## VI. Détails des options

Chaque pack fonctionne avec différentes options. Vous pouvez y accéder depuis l'interface principale en cliquant sur « Détails des options ». Si vous ne disposez pas d'une option, vous ne pourrez pas accéder à la fonctionnalité associée.

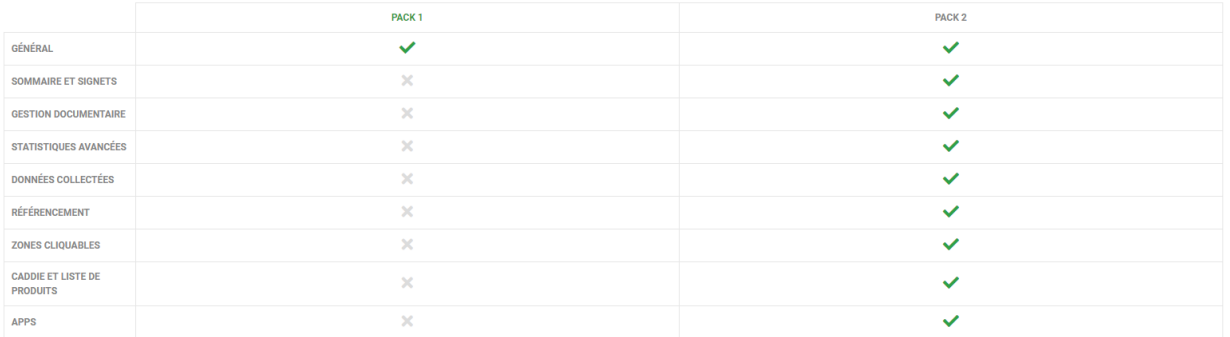

## **Sommaire et signets**

Le menu « **Sommaire et signets** » est accessible depuis le bouton d'action « **Personnaliser** »

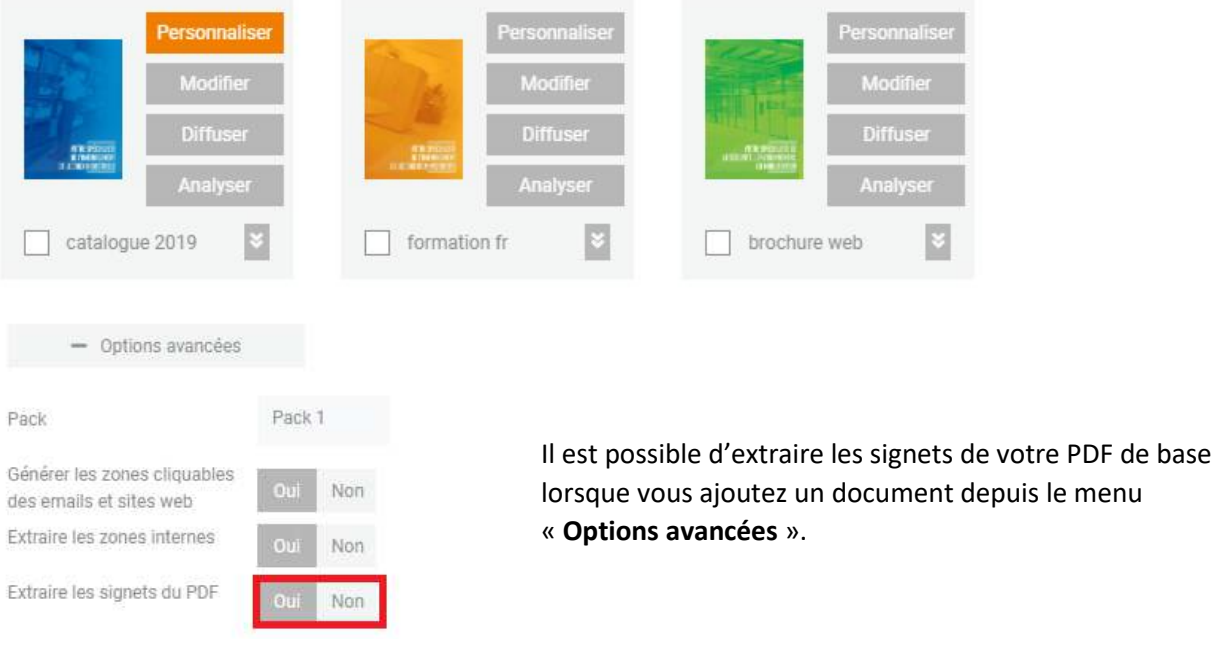

Cliquez ensuite sur « **Sommaire et signets** ».

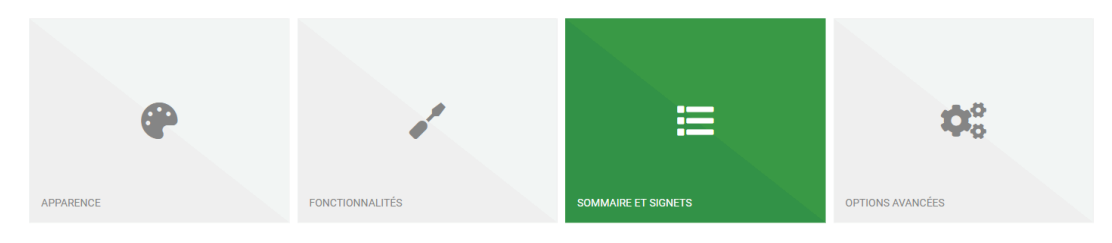

Le menu se dÈcompose en deux parties : **Sommaire** et **Signets.** 

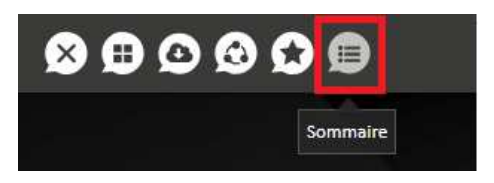

Pour vos visiteurs, le **sommaire** est accessible directement depuis le bouton d'action « Sommaire » de votre document interactif.